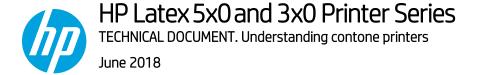

## Contone printers

The intention of this document is to explain the differences between halftone and contone printers.

## Halftone printers

On **halftone printers**, the RIP is responsible for the full color workflow (steps 1, 2, 3 and 4 in *Figure 1*). In this kind of printer, only the drop placement is managed.

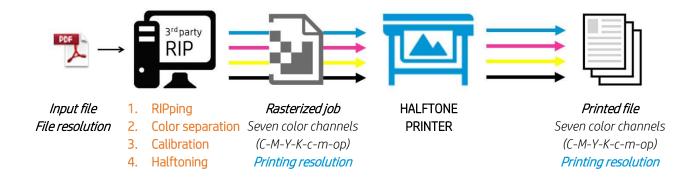

Figure 1 – Halftone printer

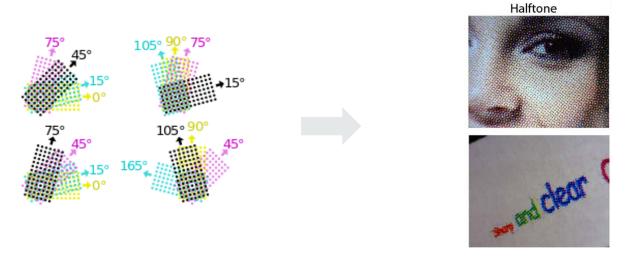

Figure 2 - Halftone of typical screen angles.

## Contone printers

HP Latex 300 and 500 Printer Series are **contone printers**. On these types of printers, the **color management** is handled by the RIP software. The RIPped image is sent to the printer. Sent files include a limited number of channels (CMYK).

The printer then does color separations, calibration and halftoning, generating the seven color ink drops (CMYKLcLm + Opt) used for printing.

The following figure shows a **contone color workflow**:

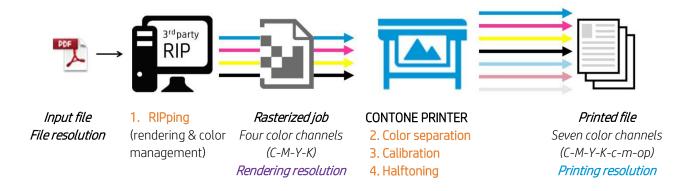

*Figure 3 – Contone printer* 

On contone printers, the **resolution of the input file** is transformed into the job **Render resolution**. Once in the printer, the color pipeline transformations result in a **Print resolution** that can be the same or higher than the render resolution.

## How to configure 1200 dpi print mode

While the HP Latex 500 allows a rendering resolution of 1200 dpi, the HP Latex 300 has a maximum rendering resolution of 600 dpi.

However, both HP Latex Printer Series can achieve a printing resolution of 1200 dpi (available in the 18-pass print mode only).

If you intend to use it, ensure that you have a frontlit substrate preset selected for this print mode:

#### 1. Select *substrate library*

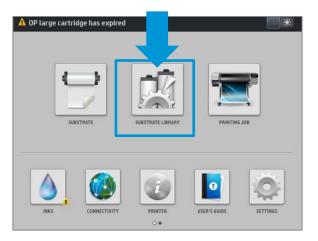

#### 2. Choose media profile and select *clone*

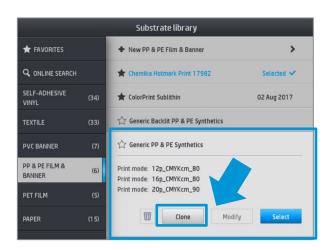

- Clone or edit an existing frontlit media profile.
- In the example case, clone a **generic** media profile.

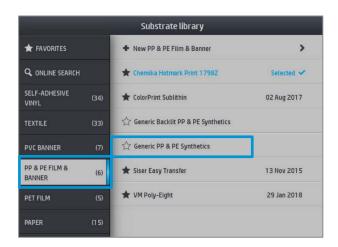

- Write the new media profile name.
- In the example case "my profile".

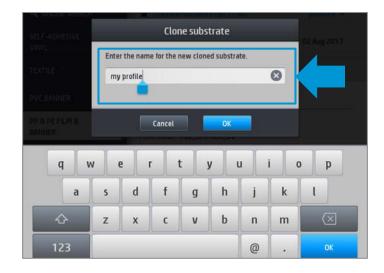

3. Modify the created media profile "my profile"

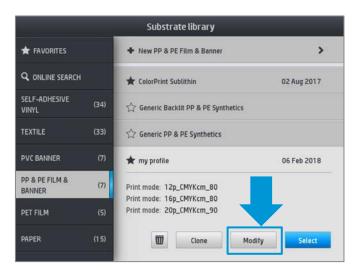

5. Create 18-pass print mode

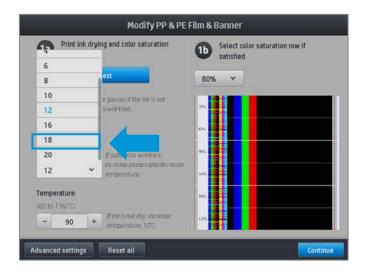

4. Add new print mode

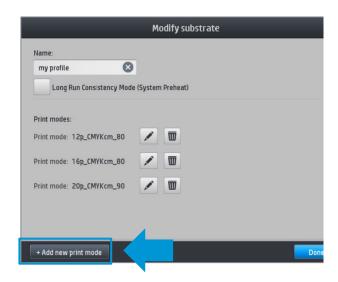

• The system will inform you of the 1200 dpi print mode.

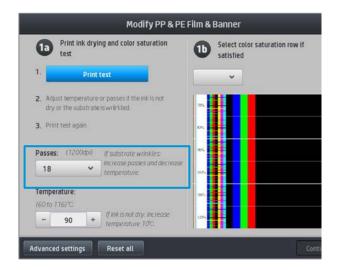

# 6. The new 18-pass print mode is added to the media profile

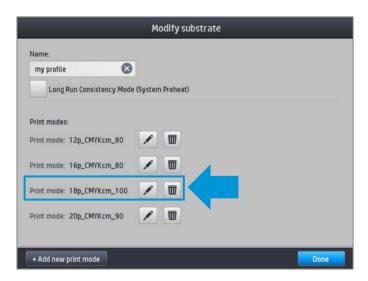

Synchronize the media profile to your RIP. You can see **some examples with different RIPs** on the following pages.

In the case of L5x0, you will see the rendering resolution of 1200 dpi print mode. In the case of L3x0, the 18-pass print mode will appear as 600 dpi. But both achieve a printing resolution of 1200 x1200 dpi.

#### **ONYX**

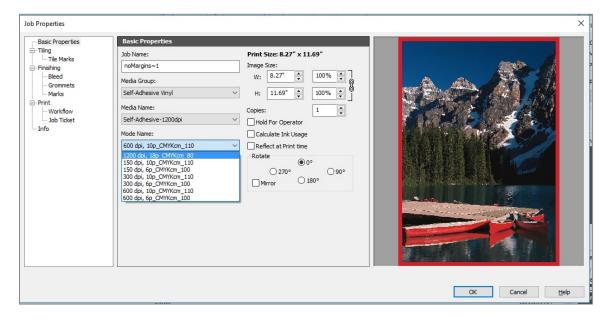

Figure 4 – Onyx general view

#### **CALDERA**

The following figure shows the 1200 dpi rendering resolution for 18-pass backlit media created with the HP Latex 500 Printer Series.

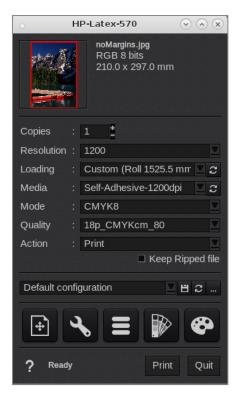

Figure 5 – 1200 dpi print mode available in Caldera

### SAI

The following figure shows the 1200 dpi rendering resolution for 18-pass backlit media created with the HP Latex 500 Printer Series.

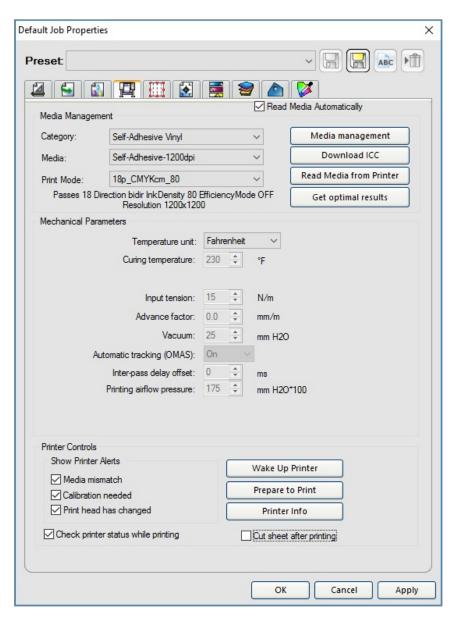

Figure 6 – Print mode configuring in SAI